# **Avaya VDI Communicator Licensing**

Users of Avaya VDI Communicator 2.1SP1 (VDI-C) are required to deploy a license before using the product. VDI-C uses WebLM, the standard Avaya licensing mechanism. WebLM is a licensing server and is distributed with different Avaya products. It is also included Aura.

#### *Administer WebLM*

This document describes only the case when WebLM server distributed with Aura is used, although such relationship in not required by VDI Communicator. Probably this is the most used scenario, though.

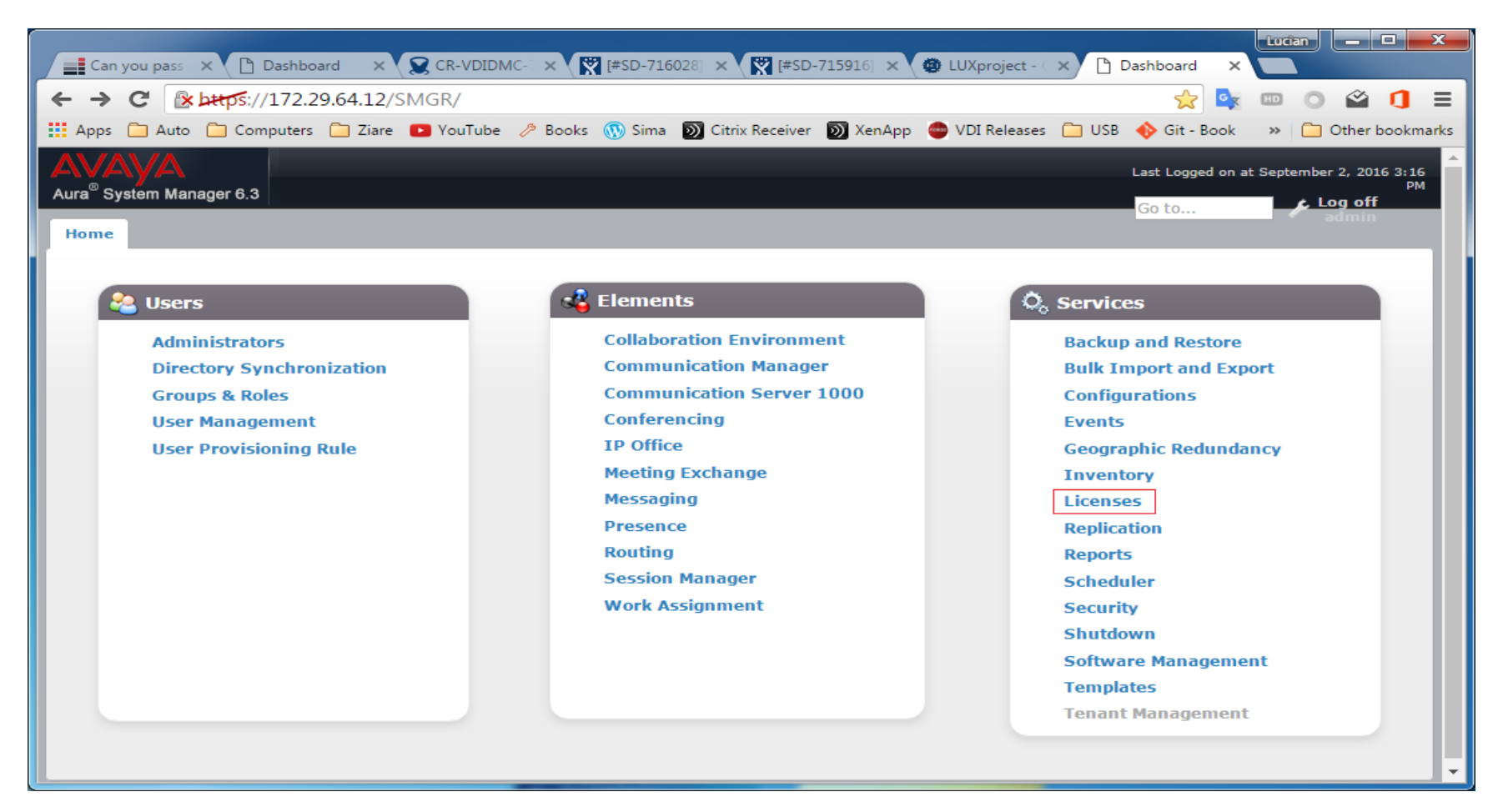

# *What is a license?*

A license is a small XML file, generated by Avaya for a given Server ID, used by WebLM server to achieve licensing.

#### Server ID

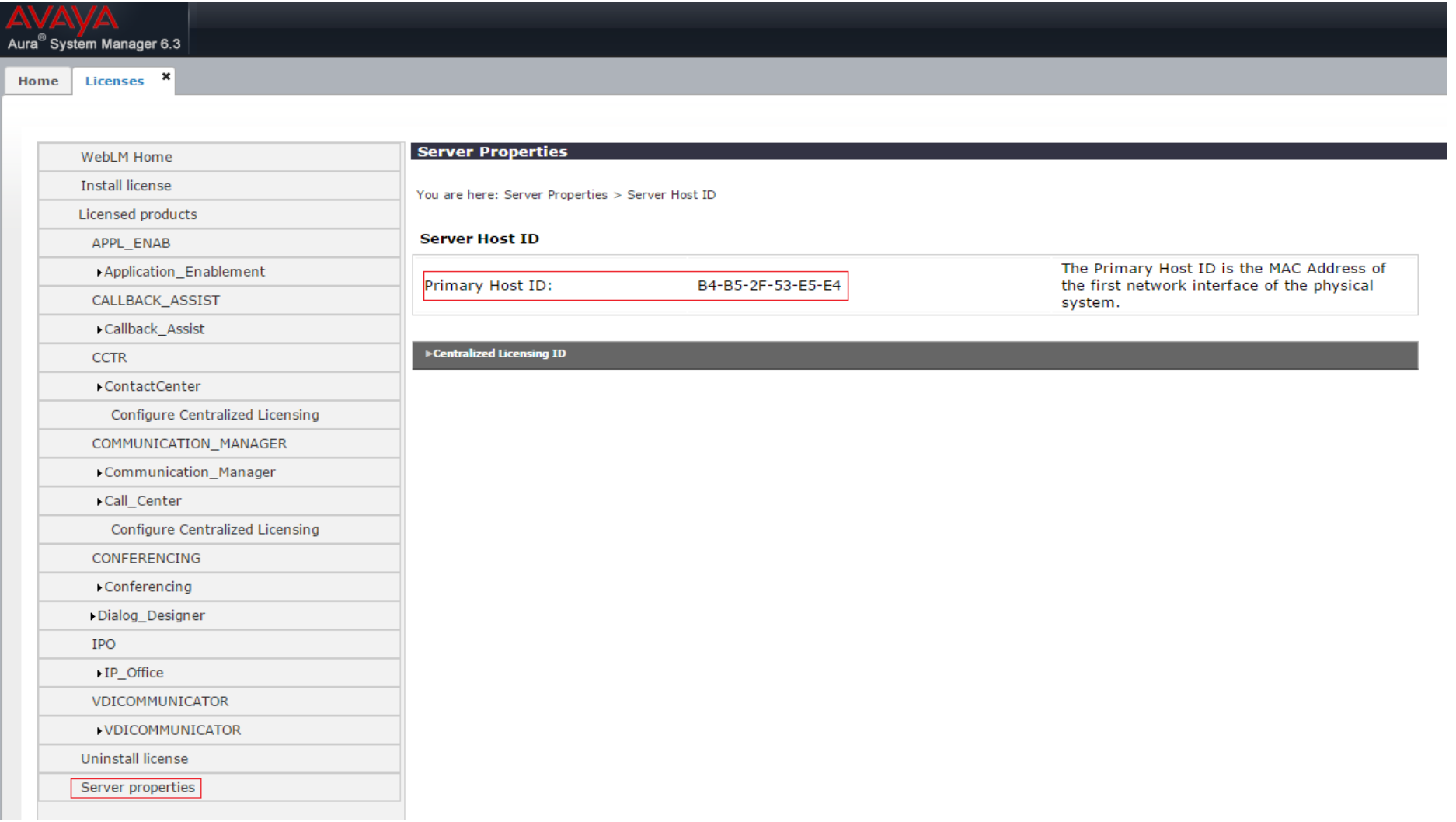

# *Type of VDI licenses*

There are two types of VDI licenses: with limited number of 'seats' (**VALUE\_VDICOMMUNICATOR\_MAXIMUM\_SEATS**) , or unlimited ( **FEAT\_VDICOMMUNICATOR\_UNLIMITED\_SEATS**). The picture below shows an installed license with maximum number of seats:

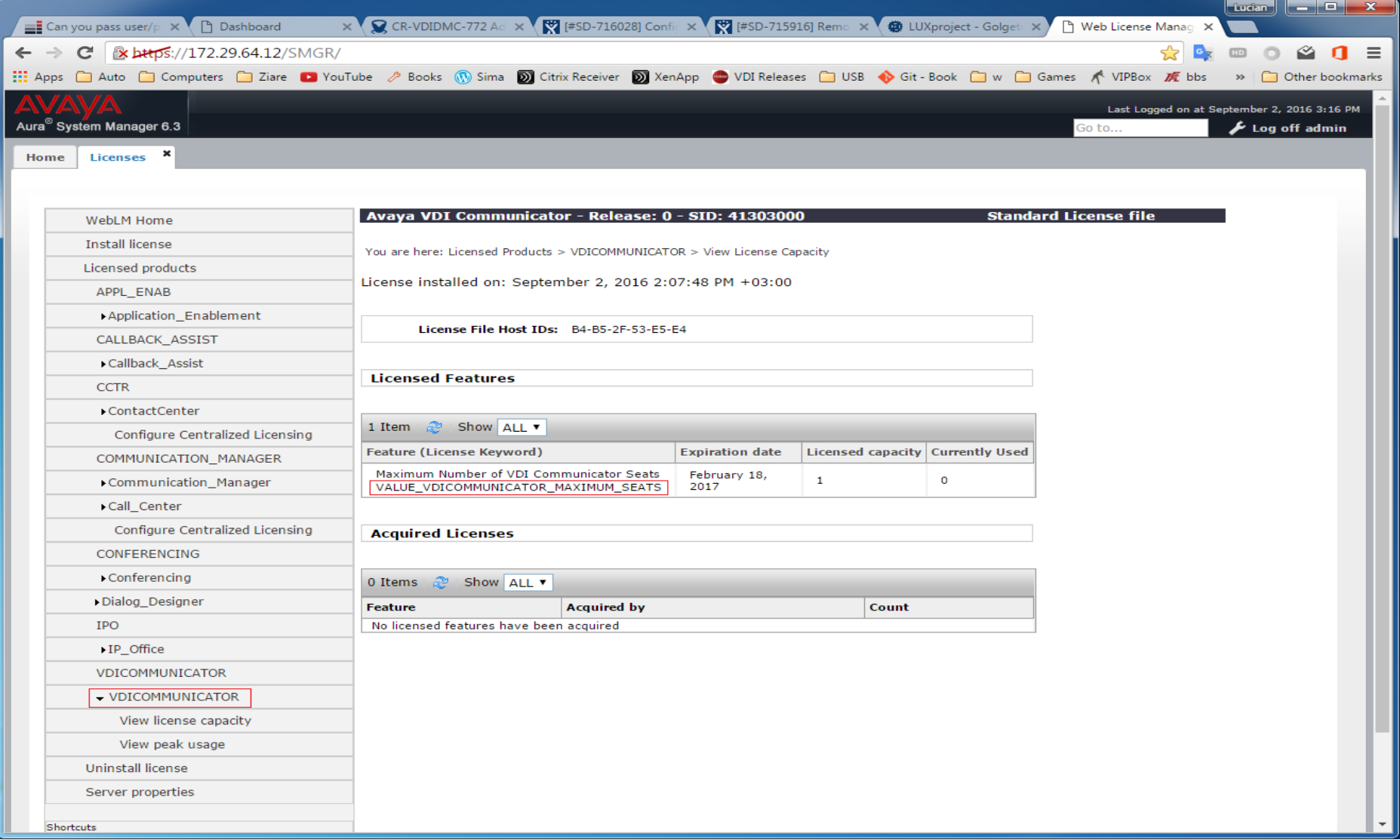

## *Add/Remove a license to/from WebLM server*

Add a license by choosing "Install license" from the WebLM homepage, then browse for license xml file. To remove, choose "Uninstall license" from the WebLM homepage.

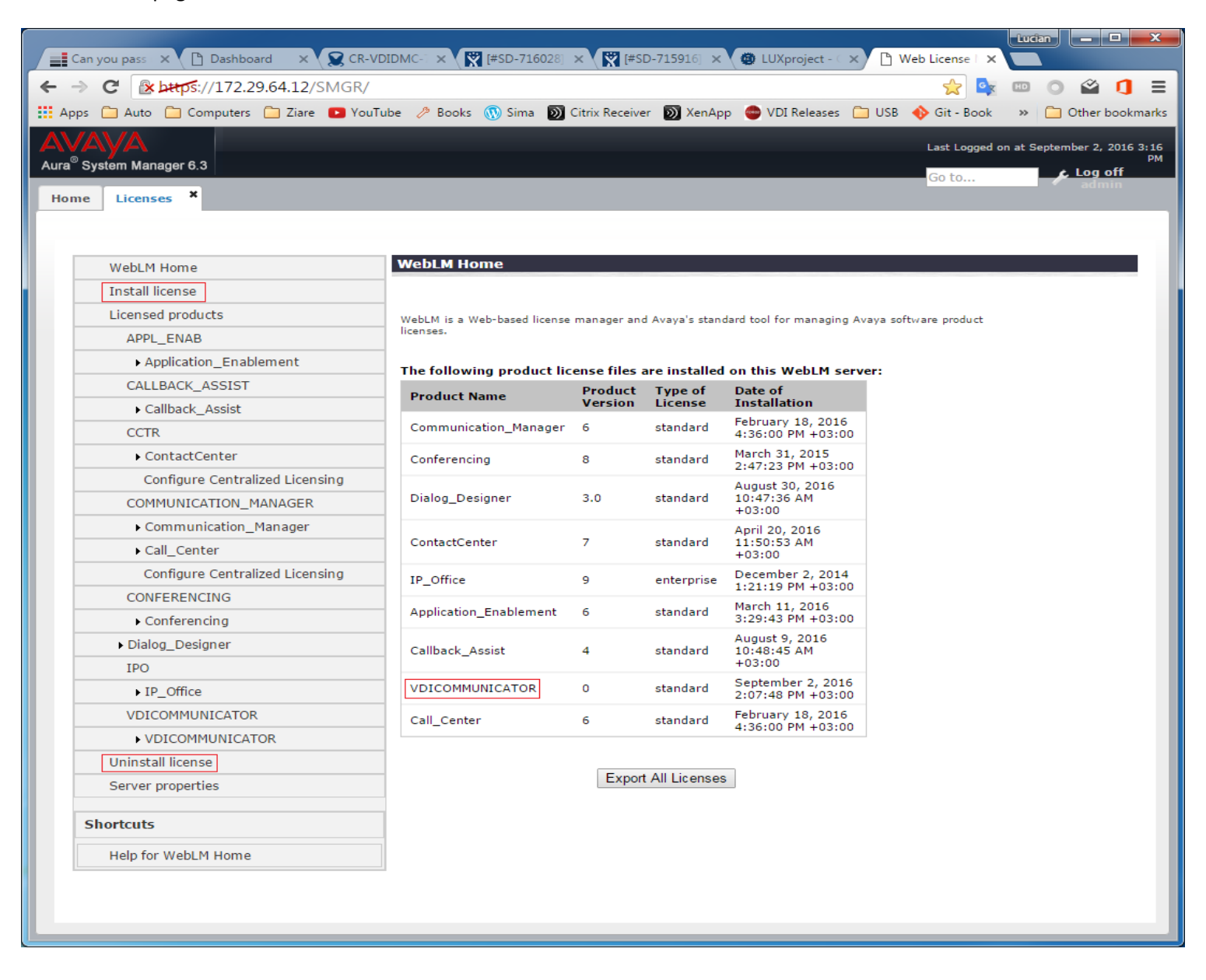

## *VDI Communicator license configuration*

For VDI Communicator to obtain the license from the licensing server, the address of the license server needs to be provisioned in VDI Communicator. This can be done either manually or through an auto-configuration file:

- 1) Manual configuration:
	- a. Launch VDI Communicator and go to "Settings -> Server Settings". Note the new "License server" text box
	- b. Enter the URL of the WebLM licensing server in the text box. If your WebLM server is hosted in Aura, the address will be of the form: **https://<SMGR-IP-address>:52233/WebLM/LicenseServer**

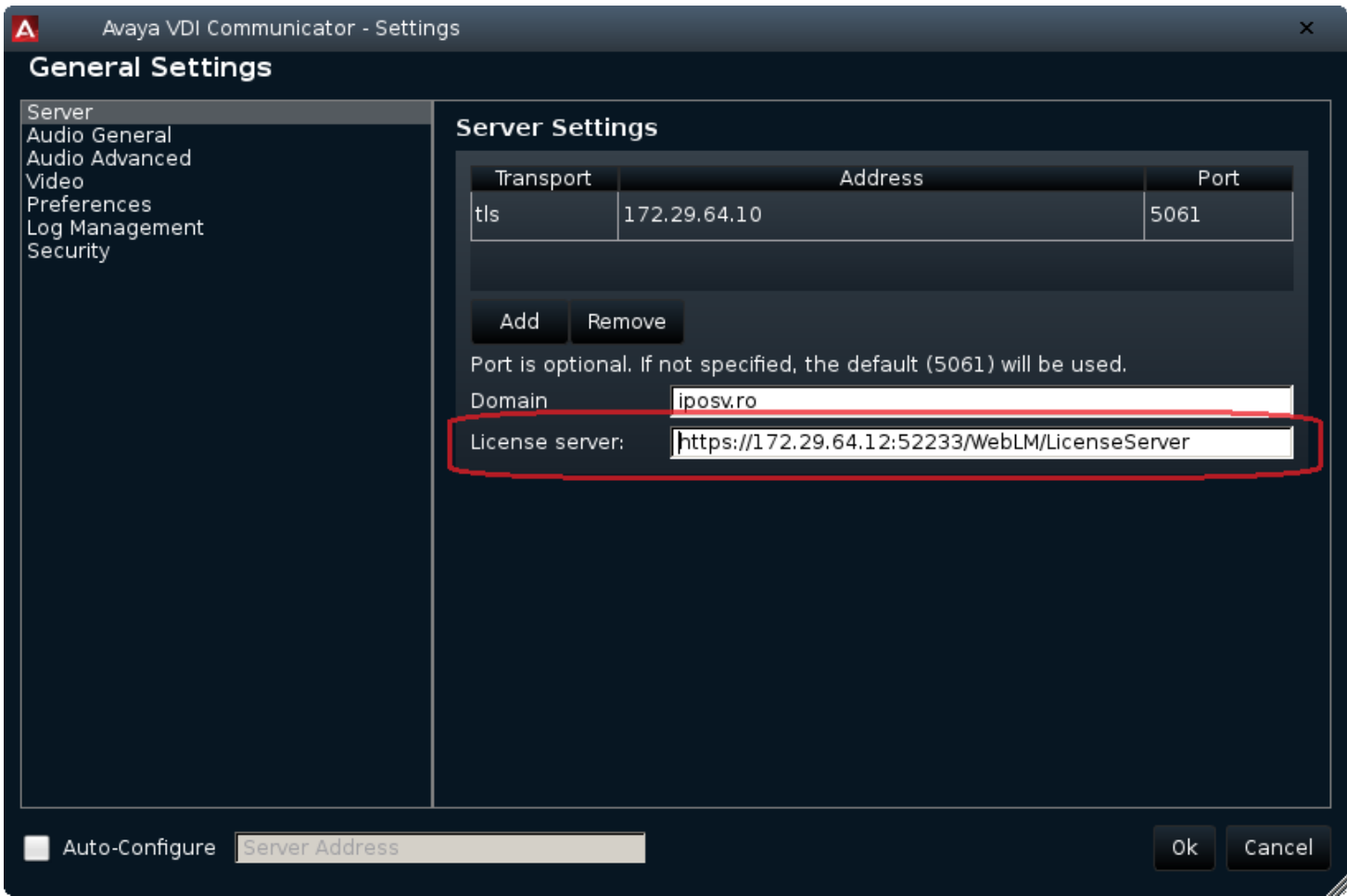

2) Automatic configuration of the license server: edit the **46xxsettings.txt** file from the auto-configuration server provisioned in VDI-C and add the following line:

#### **SET VDI\_LICENSE\_SERVER "<WebLM URL>"**

Replacing <WebLM URL> with the actual URL of the licensing server (see above).

When VDI-C logs in, it will try to obtain a license from the license server. If no licensing server is provisioned, or if the licensing server is unreachable the 30 days grace period will be checked. If still in grace period, everything will function normally and VDI-C will display a notification after login (see screenshot below). If the license server is reachable and no licenses are available, the login will fail and an error message is displayed: "No license available!" and the grace period will not be checked in this case.

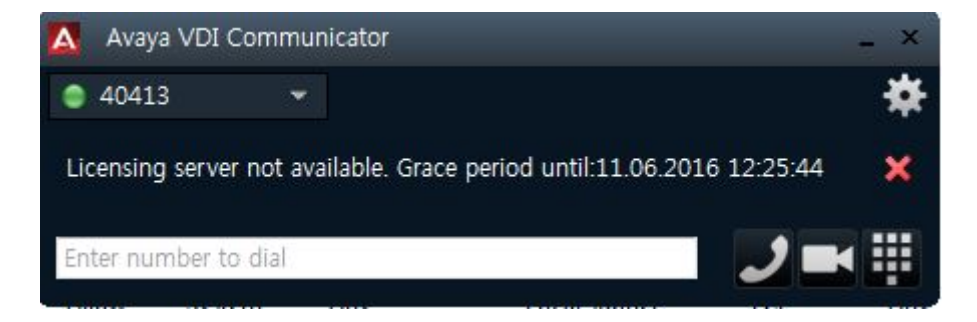

## *Signaling and licensing through Avaya SBCE*

When using VDI-C through a Session Border Controller (SBC) licensing requests from VDI-Communicator may fail to reach the WebLM server. If such is the case, VDI-Communicator's 'licensing server' address should be provisioned with the public address of the SBC::

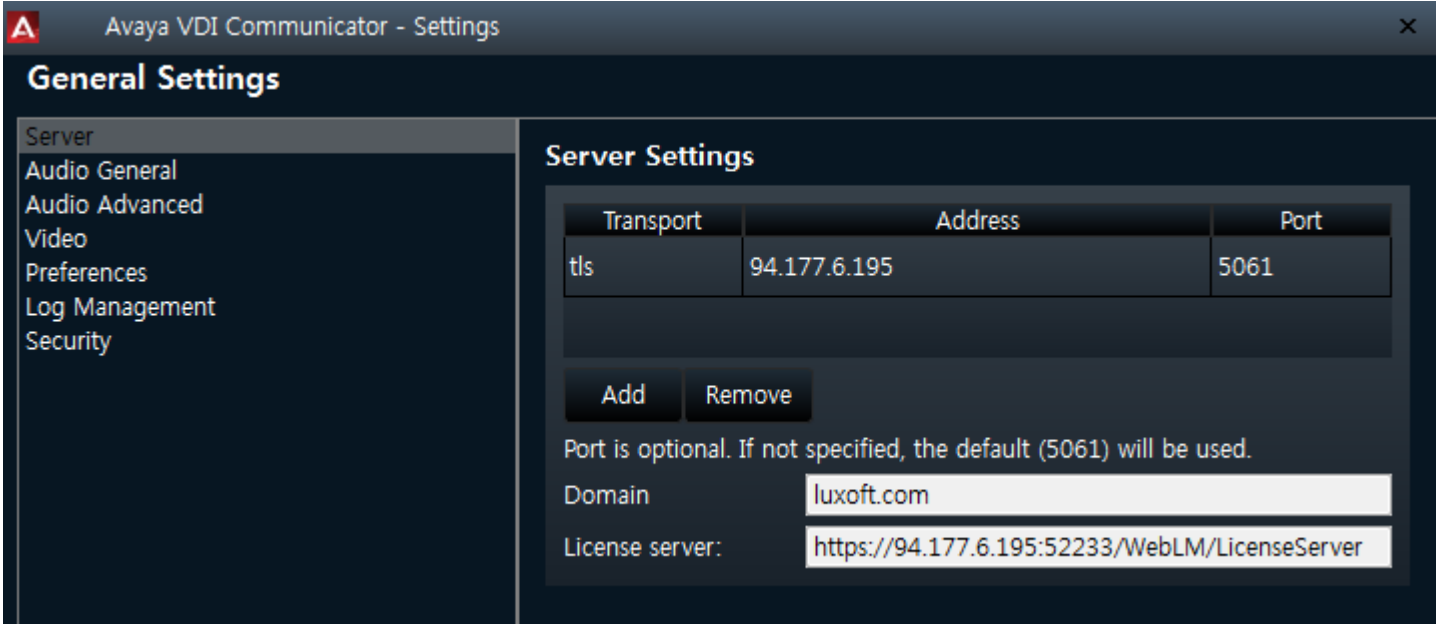

In this example, **94.177.6.195** is the address of the SBC interface visible to VDI-Communicator.

SBCE should also be provisioned to forward licensing requests to and from Aura:

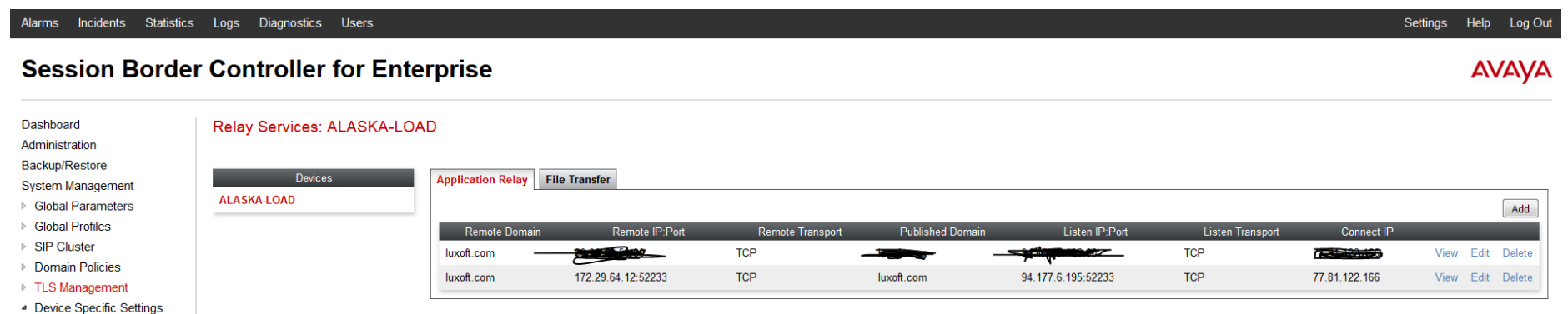

#### Device Specific Settings Network Management Media Interface Signaling Interface **Signaling Forking End Point Flows Session Flows Relay Services**

**SNMP**